# **Tartalomjegyzék**

- [1 A Linux fájlrendszere](http://wiki.math.bme.hu#A_Linux_f.C3.A1jlrendszere)
	- [1.1 Speciális](http://wiki.math.bme.hu#Speci.C3.A1lis_k.C3.B6nyvt.C3.A1rak)
		- [könyvtárak](http://wiki.math.bme.hu#Speci.C3.A1lis_k.C3.B6nyvt.C3.A1rak)
	- $\triangleleft$  [1.2](http://wiki.math.bme.hu#F.C3.A1jlrendszer-b.C3.B6ng.C3.A9sz.C5.91k)
		- [Fájlrendszer-böngész?k](http://wiki.math.bme.hu#F.C3.A1jlrendszer-b.C3.B6ng.C3.A9sz.C5.91k)

• [2 Jogok](http://wiki.math.bme.hu#Jogok)

- [3 Bash shell](http://wiki.math.bme.hu#Bash_shell)
	- [3.1 Néhány](http://wiki.math.bme.hu#N.C3.A9h.C3.A1ny_hasznos_gyorsbillenty.C5.B1) ♦ [hasznos](http://wiki.math.bme.hu#N.C3.A9h.C3.A1ny_hasznos_gyorsbillenty.C5.B1) [gyorsbillenty?](http://wiki.math.bme.hu#N.C3.A9h.C3.A1ny_hasznos_gyorsbillenty.C5.B1)
	- [3.2 Kimenet](http://wiki.math.bme.hu#Kimenet_.C3.A1tir.C3.A1ny.C3.ADt.C3.A1sa) ♦
	- [átirányítása](http://wiki.math.bme.hu#Kimenet_.C3.A1tir.C3.A1ny.C3.ADt.C3.A1sa) ◆ [3.3 Hasznos](http://wiki.math.bme.hu#Hasznos_parancsok) [parancsok](http://wiki.math.bme.hu#Hasznos_parancsok)
- [4 Szövegszerkeszt?k](http://wiki.math.bme.hu#Sz.C3.B6vegszerkeszt.C5.91k_.28editor.29)
- [\(editor\)](http://wiki.math.bme.hu#Sz.C3.B6vegszerkeszt.C5.91k_.28editor.29)

 $\triangleleft$  [4.1](http://wiki.math.bme.hu#Billenyt.C5.B1kombin.C3.A1ci.C3.B3k)

[Billenyt?kombinációk](http://wiki.math.bme.hu#Billenyt.C5.B1kombin.C3.A1ci.C3.B3k)

## **A Linux fájlrendszere**

Mindenkinek van egy saját mappája a */home/student/felhasznaloi\_nev* alatt. Ebben 50 MB-ot tárolhattok kedvetekre.

- Fontosabb parancsok
	- ♦ **pwd** : aktuális könyvtár kiíratása (**p**rint **w**orking **d**irectory)
	- **cd** könyvtár : könyvtárváltás (**c**hange **d**irectory). Ha paraméter nélkül hívjuk meg, akkor a ♦ saját mappánkba visz.
	- **ls**, **ls -a**, **ls -l**, **ls -la** : listázás, a paraméterek hatására a rejtett fájlokat (amelyek .-tal ♦ kezd?dnek) is listázza, illetve részletesebb adatokat is kiír.
	- **cat**, fájl tartalmának kiíratása, pl: *cat valami.txt*. Ha nem adunk meg fájlnevet, akkor a ♦ billenty?zetr?l vár bevitelt. Kilépés: Ctrl-D-vel. Több fájl összef?zésére és kiírására is használható. (**cat**anate vagy con**cat**anate)
	- ♦ **mkdir** : könyvtár létrehozása, pl: *mkdir alma* (**m**a**k**e **dir**ectory)
	- ♦ **cp** : másolás, pl: *cp mit.txt hova.txt* (**c**o**p**y)
	- ♦ **mv** : mozgatás (az eredeti nem marad meg), pl: *mv mit.txt hova.txt* (**m**o**v**e)
	- **rm** : törlés, pl: *rm alma.txt*. Könyvtár esetén további kapcsolókat kell megadni: *rm -fr alma*. ♦ *Óvatosan használjuk!* (**r**e**m**ove)
	- **quota** : az 50 MB-ból felhasznált/megmaradt helyet írja ki. Ha a kvótánk betelik, akkor nem ♦ kapjuk meg a nekünk címzett leveleket és a grafikus terminálra sem tudunk belépni; ilyenkor a parancssoros terminálra belépve tudjuk kitakarítani a home-unkat.
	- **man** parancs : az adott parancsról leírást ad, pl: *man ls*. A leírásban navigálni a 'fel', illetve a ♦ 'le' billenty?kkel, továbbá a 'PageUp', 'PageDown'-nal lehet. Kereséshez '/' jel után kell beírni a kifejezést. Kilépés 'q'-val. Bocs, angol. (**man**ual)
	- ♦ **history** : parancs történet lekérdezése
	- ♦ **su** : felhasználó váltás, pl: *su tothagi* (**s**ubstitute **u**ser vagy **s**witch **u**ser)

#### **Speciális könyvtárak**

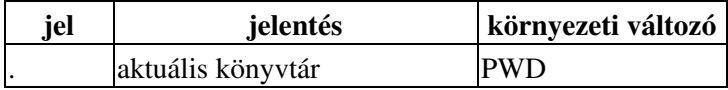

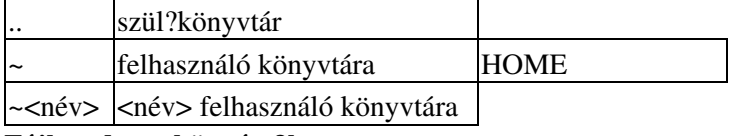

#### **Fájlrendszer-böngész?k**

Próbáljátok ki a következ? böngész?ket:

- nautilus
- konqueror
- mc Midnight Commander

## **Jogok**

Az ls -la parancs részletes listát készít, amelynek els? oszlopa egy 10 karakterb?l álló sztring.

(A következ? mez? az ún. link számláló, tulajdonképpen megmondja, hogy hány néven hivatkozhatunk a fájlra, számunkra nem fontos. Ezt követi a fájl tulajdonosának és annak csoportjának a neve, majd a fájl mérete és utolsó módosításának az ideje következik, végül a fájl nevét olvashatjuk.)

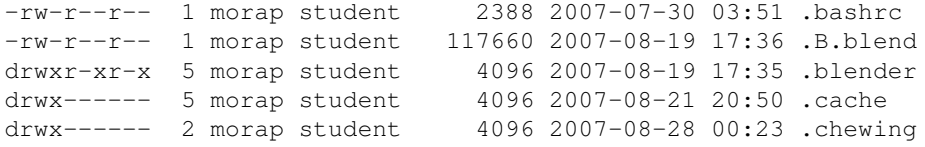

Az els? bet? utal a típusra, '-' esetén fájlról, 'd' esetén könyvtárról van szó. Az azt követk? hármas a user (felhasználó, továbbiakban *u*), a következ? hármás a group (felhasználó csoportja, továbbiakban *g*), majd az others (mindenki más, továbbiakban *o*) jogairól szól. Szokás még

"http://wiki.math.bme.hu*a*"http://wiki.math.bme.hu-val jelölni az all-t, vagyis mindenkit. Az *r* olvasás, a *w* írás, az *x* pedig végrehajthatóságot/futtathatóságot (e**x**ecute) jelent. Fájlok esetében a végrehajtási jognak csak a futtatható fájloknál van jelent?ségük (bináris állományok, scriptek). Könyvtárak esetén az olvasási jog azt jelenti, hogy elolvashatja a fájlok neveit az adott könyvtárban, az írási jog jelenti, hogy a könyvtárban állományt, könyvtárat hozhatunk létre, míg a futtatási jog megengedi a belépést a könyvtárba.

Változtatás chmod paranccsal.

Jogok állítására példa:

```
chmod "http://wiki.math.bme.huog-w"http://wiki.math.bme.hu file # leveszi az írásjogot a csopor
chmod "http://wiki.math.bme.hua+x"http://wiki.math.bme.hu file # mindenki számára futtathatóvá
 chmod g=rx,o=r file # a csoport olvasási és futtatási jogot kap, mindenki más olvasásit
```
A hármasokat 0 és 7 közötti számokkal is kódolhatjuk, kettes számrendszerben elképzelve ?ket (a jog megléte jelenti az 1-est, hiánya a 0-t; az olvasás a 4-es, az írás a 2-es, az végrehajtás az 1-es helyiérték). Így következ? parancs hatására a felhasználó minden jogot megkap a file-hoz  $(7 = 111)$ , míg a csoport és mindenki más csak olvashatja és végrehajthatja azt (5=101).

chmod 755 file # 755 = 111101101 # rwxr-xr-x

## **Bash shell**

A *bash* tulajdonképpen a legelterjedtebb *Linux shell*. A begépelt parancsokból egy fájlt hoz létre ami el?segíti a parancsok szerkesztését. A shell legfontosabb funkciói közé tartoznak a *bash gyorsbillenty?k*. Ezek több

#### Speciális könyvtárak **2008**

billenty? egyidej? lenyomásával azonnal végrehajtódó, egyszer? utasítások, melyek segítik a bash parancsok kezelését karakteres felületen és terminálablakban.

> *Jelölések*: gyakran jelölik a *Control* billenty?t C-vel,az *Alt* billenty?t M-mel (Meta), az *Entert* E-vel, a *Shift* billenty?t S-sel (én az egyszer?ség kedvéért a szokásos jelöléseket használom).

#### **Néhány hasznos gyorsbillenty?**

- *Ctrl-c* : megállítja a futó programot
- *Ctrl-a* : sor elejére ugrik
- *Ctrl-e* : sor végére ugrik
- *Ctrl-l* : az utolsó parancs kivételével törli a képerny?t
- *Ctrl-r* : keresés a már beírt parancsok között
- *"http://wiki.math.bme.hufel / le nyilak"http://wiki.math.bme.hu* : sorban visszahívja a régebbi parancsokat/újabb parancsokat
- *TAB* : automatikus parancskiegészítés: ha nem emlékszünk egy parancs utolsó bet?ire, vagy túl hosszú ideig tart begépelni, csak írjuk be az elejét és nyomjuk meg a TAB billenty?t. Ez automatikusan kiegészíti a parancsot (esetleg könyvtár- vagy programnevet). Ha több kiegészítési lehet?ség is van, akkor el?ször nem történik semmi, a TAB második lenyomására az összes azonosan kezd?d? parancsnév megjelenik. Gépeljünk be még annyi bet?t a parancsból, hogy az egyértelm? legyen, majd használjuk újra a TAB billenty?t.
- *Alt- /* : filenév-kiegészítés
- *Alt-~* : felhasználónév-kiegészítés
- *Shift-PgUp / PgDn* : az oldal tetejére/aljára ugrik
- Ctrl-z : háttérbe teszi az elfelejtett "http://wiki.math.bme.hu&"http://wiki.math.bme.hu miatt otthagyott programot
- *Ctrl-d* : kilép a shell-b?l (logout)

A *bash gyorsbillenty?k* használata rendkívül hasznos, meggyorsítja és megkönnyíti a számítógépes munkát, egyszer?, jól áttekinthet? parancskezelést tesz lehet?vé.

B?vebben a bash shellr?l: [www.szabilinux.hu/mandrake/007.html](http://wiki.math.bme.huhttp://www.szabilinux.hu/mandrake/007.html)

#### **Kimenet átirányítása**

Gyakran el?fordul, hogy el akarjuk menteni a program kimenetét, hogy valamit kezdjünk vele. Ezt hívjuk kimenet átirányításnak.

Például, ha rögzíteni szeretnénk az ls /bin parancs eredményét az *lsbin* nev? fájlba, gépeljük be:

ls /bin > /lsbin

Ha az *lsbin* fájl már létezik, a tartalma felülíródik. Ennek elkerülésére használjuk a >>-t az egyszeres > helyett (ez teszi lehet?vé, hogy az ls kimenetét hozzáf?zzük az lsbin fájl végéhez).

A Linux lehet?séget biztosít egy elegánsabb megoldásra is. Ehhez úgynevezett csöveket fogunk használni (pipes). Ezzel a megoldással az egyik parancs a kimentét a másik parancs bementére adja át. Például:

ls /bin | less

Itt az ls kimenete a *less* (szöveges tartalmat megjelenít?) program bemenete lesz.

### Info1\_2010\_-\_6.\_gyakorlat

Különböz? csöveket kombinálhatunk, hogy összetett eljárásokat dolgozzunk ki.

#### **Hasznos parancsok**

```
 cat kiírja egy file tartalmát
 head kiírja egy file elejét (-n kapcsolóval megadható a sorok száma, default: 10)
 tail kiírja egy file végét (hasonlóan mint a head)
 sort sorbarendezi a file sorait, a -n kapcsolóval számokként értelmezve, 
        a -r kapcsoló megadásakor visszafelé rendez
 wc Word Count, megszámolja a karaktereket, szavakat, sorokat a fájlban
 uniq ha több egyforma sor jön egymás után, akkor a uniq csak egyet hagy meg ezek közül;
        a uniq -c parancs megszámolja az egymás utáni egyforma sorokat
 diff kiírja a megadott két file közötti különbséget
 cut oszloponként képes kivágni egy file-ból adatokat. 
        Általában cut -d' ' -fx formában használjuk, itt a -d utáni karakter a mez?ket 
        elválasztó karaktert jelenti (itt szóköz); 
        a -f kapcsoló után pedig a mez?k számait kell megadni amiket szeretnénk megtartani. 
        Példák:
       cut -d' ' -f1,3 az els? és harmadik mez?t írja ki,
       cut -d' ' -f1-4 pedig az els?t?l a negyedikig az összes mez?t.
```
## **Szövegszerkeszt?k (editor)**

Próbáljátok ki a 'gedit' és 'kate' szövegszerkeszt?ket!

Mindkett?ben van *syntax highlighting*, vagyis ismernek sokféle programnyelvet, és ezek kulcsszavait ki tudják emelni, hogy segítsék a programozók munkáját.

#### **Billenyt?kombinációk**

- *Ctrl-n* : új file
- *Ctrl-o* : file megnyitása
- *Ctrl-s* : a file mentése
- *Ctrl-c* : a vágólapra másolja a kijelölt szövegrészt
- *Ctrl-x* : az eredeti helyr?l kivágja, és a vágólapra teszi a kijelölt szövegrészt
- *Ctrl-v* : beilleszti a vágólap tartalmát